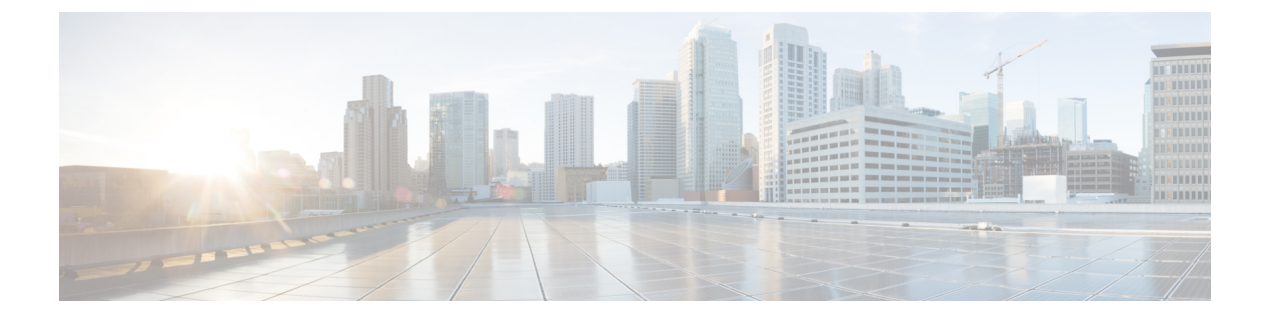

# 유지 보수

- 기본 재설정, 1 페이지
- 네트워크 구성 재설정 수행, 3 페이지
- 사용자 네트워크 구성 재설정 수행, 3 페이지
- CTL 파일 삭제, 3 페이지
- 품질 보고서 도구, 4 페이지
- 음질 모니터링, 4 페이지
- Cisco IP 전화기 청소, 6 페이지

# 기본 재설정

Cisco IP 전화기의 기본 재설정을 수행하면 전화기에 오류가 발생한 경우 이를 복구하고, 다양한 구성 및 보안 설정을 재설정 또는 복구할 수 있습니다.

다음 표에서는 기본 재설정 수행 방식에 관해 설명합니다. 전화기가 시작된 후 이러한 작업을 수행하 면 전화기를 재설정할 수 있습니다. 상황에 작업을 선택합니다.

표 **1:** 기본 재설정 방식

| 작업      | 동작                                                                                   | 설명       |
|---------|--------------------------------------------------------------------------------------|----------|
| 전화기 재시작 | │애플리케이션 ⊙ 을 누릅니다. 관리 설정 > 설정 재설정 > 장치 재│변경│<br>설정으로 이동합니다.                           | 메모       |
| 설정 재설정  | 설정을 재설정하려면, 애플리케이션 효 을 누르고 관리자 설정 ><br>설정 재설정 > 네트워크를 선택합니다.                         | 사용<br>니다 |
|         | CTL 파일을 재설정하려면, 애플리케이션 효 을 누르고 관리자 설   CTL  <br><sup> </sup> 정 > 설정 재설정 > 보안을 선택합니다. |          |

### 전화기 키패드에서 초기 설정으로 전화기 재설정

전화기를 초기 설정으로 재설정할 수 있습니다. 재설정하면 모든 전화기 매개 변수가 지워집니다.

프로시저

단계 **1** 다음 방법 중 하나로 전화기에서 전원을 제거합니다.

- 전원 어댑터 코드를 뽑습니다.
- LAN 케이블을 뽑습니다.
- 단계 **2** 5초 동안 기다립니다.
- 단계 **3 #**을 누른 상태에서 전화기를 다시 꽂습니다. 헤드셋과 스피커 버튼이 켜져 있을 때만 **#**에서 손을 뗍 니다.
	- 일부 하드웨어 버전에서는 전화기를 다시 연결하면 헤드셋 및 스피커 버튼과 함께 음소 거 버튼이 켜집니다. 그런 경우에는 헤드셋과 스피커 버튼이 다시 켜질 때에만 모두 껐다 가 **#**에서 손을 뗍니다. 참고

단계 **4** 다음 키 시퀀스를 입력합니다.

#### **123456789\*0#**

**1** 키를 누르면 헤드셋 버튼의 표시등이 꺼집니다. 키 시퀀스를 입력하면 음소거 버튼이 켜집니다.

초기 재설정 프로세스가 완료될 때까지 전화기의 전원을 끄지 마십시오. 프로세스가 완 료되면 기본 화면이 나타납니다. 주의

전화기가 재설정됩니다.

#### **[**전화기에서 모든 설정 재설정**]** 메뉴 수행

사용자 및 네트워크 설정을 기본값으로 재설정하려면 이 작업을 수행합니다.

프로시저

단계 **1** 애플리케이션 을 누릅니다.

단계 **2** 관리자 설정 > 설정 재설정 > 모든 설정을 선택합니다. 필요한 경우 전화기 옵션을 잠금 해제합니다.

#### 백업 이미지에서 전화기 재부팅

Cisco IP 전화기에는 기본 이미지가 손상되었을 때 전화기를 복구할 수 있는 보조 백업 이미지가 있으 며,

백업 이미지에서 전화기를 재부팅하려면 다음 절차를 수행하십시오.

프로시저

- 단계 **1** 전원 공급 장치를 분리합니다.
- 단계 **2** 별표(\*) 키를 길게 누릅니다.
- 단계 **3** 전원을 다시 연결합니다. 음소거 LED가 꺼질 때까지 계속 별표 키를 누릅니다.
- 단계 **4** 별표 키를 놓습니다. 전화기가 백업 이미지로 재부팅됩니다.

## 네트워크 구성 재설정 수행

네트워크 구성 설정을 기본값으로 재설정하고 전화기를 다시 설정합니다. 이 방법을 사용하면 DHCP 가 전화기의 IP 주소를 다시 구성합니다.

프로시저

단계 **1** 관리자 설정 메뉴에서 필요할 경우 전화기 옵션을 잠금 해제합니다. 단계 **2** 설정 재설정 > 네트워크 설정을 선택합니다.

# 사용자 네트워크 구성 재설정 수행

변경한 사용자 및 네트워크 구성 변경 사항을 재설정합니다. 그러나 전화기가 플래시 메모리의 이전 에 저장한 설정에 이를 기록하지 않기 때문에 전화기를 재시작합니다.

프로시저

단계 **1** 관리자 설정 메뉴에서 필요할 경우 전화기 옵션을 잠금 해제합니다. 단계 **2** 설정 재설정 > 장치 재설정을 선택합니다.

**CTL** 파일 삭제

전화기에서 CTL 파일만 삭제합니다.

프로시저

단계 **1** 관리자 설정 메뉴에서 필요할 경우 전화기 옵션을 잠금 해제합니다. 단계 **2** 설정 재설정 > 보안 설정을 선택합니다.

## 품질 보고서 도구

QRT(품질 보고서 도구)는 Cisco IP 전화기를 위한 음질 및 일반 문제 보고 도구입니다. QRT는 Cisco Unified Communications Manager 설치 중에 설치됩니다.

사용자 Cisco IP 전화기에 QRT를 구성할 수 있습니다. QRT를 구성하면, [보고서 품질]을 눌러 통화 문제를 보고할 수 있습니다. 이 소프트키나 버튼은 Cisco IP 전화기가 [연결], [전화회의 연결], [호전 화 연결] 또는 [온훅] 상태일 때만 제공됩니다.

사용자가 [보고서 품질]을 누르면, 문제 범주 목록이 나타납니다. 사용자가 적절한 문제 범주를 선택 하면, 이 피드백이 XML 파일로 기록됩니다. 기록된 실제 정보는 사용자 선택 및 대상 장치가 Cisco IP 전화기인지에 따라 달라집니다.

QRT에 관한 자세한 내용은 해당 Cisco Unified Communications Manager 릴리스용 문서를 참조하십시 오.

관련 항목

Cisco Unified [Communications](P881_BK_C136782F_00_cisco-ip-phone-8800_series_preface1.pdf#nameddest=unique_8) Manager 설명서

# 음질 모니터링

네트워크에서 주고받는 통화의 음질을 측정하기 위해, Cisco IP 전화기는 숨김 이벤트를 기반으로 한 다음과 같은 통계 메트릭을 사용합니다. DSP는 음성 패킷 스트림에서의 프레임 손실을 감추기 위해 숨김 프레임을 실행합니다.

- 숨김률 메트릭 총 대화 프레임에 대한 숨김 프레임의 비율을 표시합니다. 간격 숨김률은 3초 단 위로 계산됩니다.
- 숨김 초 메트릭 손실 프레임으로 인해 DSP가 숨김 프레임을 재생하는 시간(초)을 보여줍니다. "숨김 초"는 정확하게 DSP가 5%가 넘는 숨김 프레임을 재생하는 시간(초)입니다.

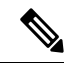

숨김률과 숨김 초는 프레임 손실을 기반으로 한 기본 측정값입니다. 숨김률이 0이라는 것은 IP 네트 워크가 손실 없이 제시간에 프레임과 패킷을 제공하고 있다는 뜻입니다. 참고

음질 메트릭은 [통화 통계] 화면을 사용해 Cisco IP 전화기에서 또는 [스트리밍 통계]를 사용해 원격 에서 액세스할 수 있습니다.

### 음질 문제 해결 팁

메트릭에 중요하고 지속적인 변화가 관찰되면, 다음 표에서 일반적인 문제 해결 정보를 확인하십시 오.

표 **2:** 음질 메트릭의 변화

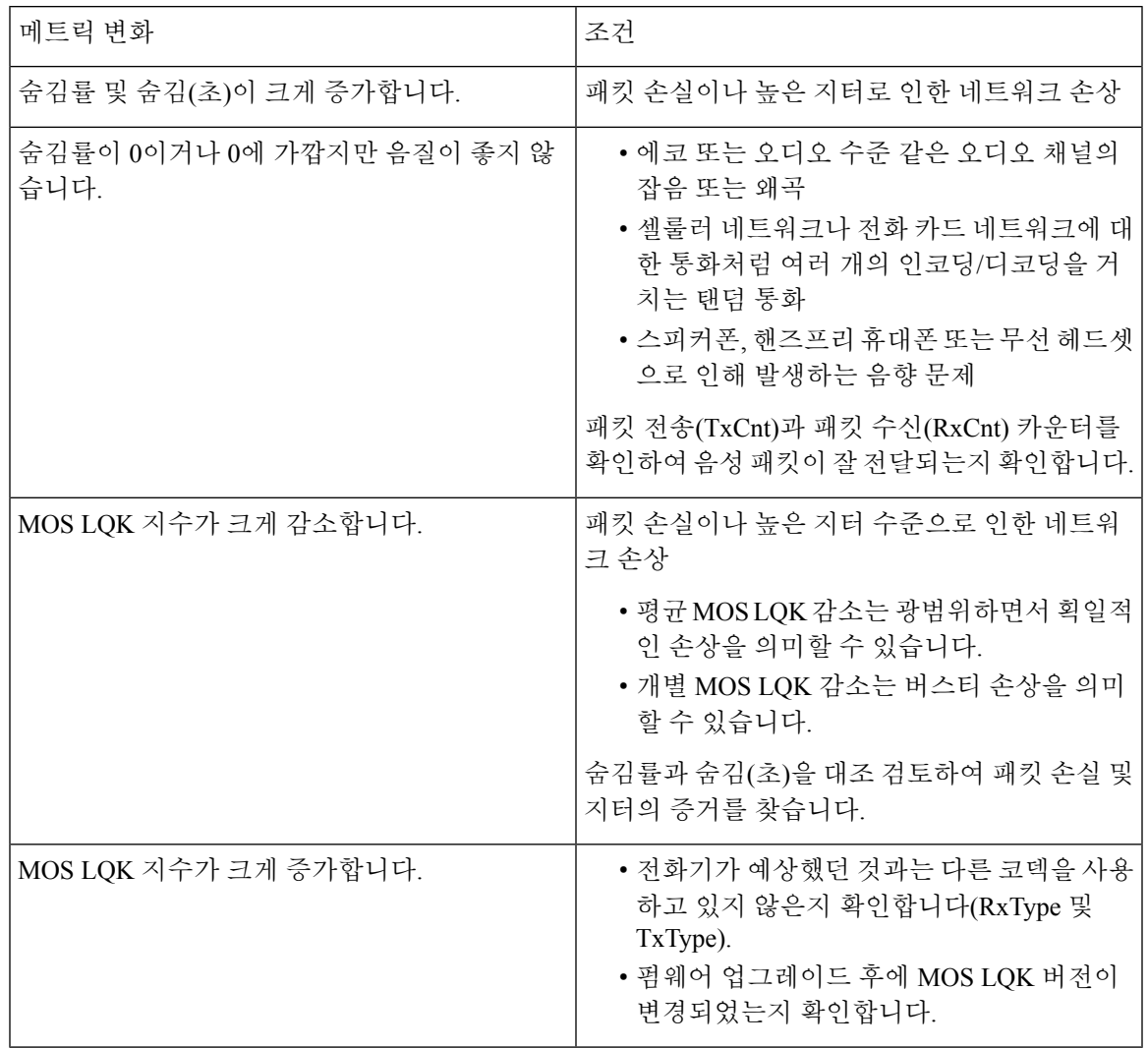

 $\label{eq:1} \bigotimes_{\mathbb{Z}}\mathbb{Z}_{\mathbb{Z}}$ 

참고 음질 메트릭은 잡음이나 왜곡의 이유는 되지 않으며, 오직 프레임 손실에만 영향을 미칩니다.

# **Cisco IP** 전화기 청소

Cisco IP 전화기를 청소하려면 부드러운 마른 천만을 사용하여 전화기와 전화기 화면을 가볍게 닦습 니다. 전화기에 물이나 가루가 직접적으로 묻지 않도록 하십시오. 모든 비내후성 전자기기가 그렇듯 이, 액체와 가루는 구성 요소를 손상시키고 장애를 일으킬 수 있습니다.

전화기가 대기 모드인 경우, 화면이 빈 상태로 나타나며 선택 버튼이 켜져 있지 않습니다. 전화기가 이러한 조건에 있으면, 청소를 마친 후까지 전화기가 대기 상태로 유지되는 경우 화면을 청소할 수 있습니다.

번역에 관하여

Cisco는 일부 지역에서 본 콘텐츠의 현지 언어 번역을 제공할 수 있습니다. 이러한 번역은 정보 제 공의 목적으로만 제공되며, 불일치가 있는 경우 본 콘텐츠의 영어 버전이 우선합니다.